## Enlarging and Projecting Images Digitally

If you would like to enlarge an image for redrawing, large paintings, photography or video projects, please feel free to use and experiment with the devices in this lab. The overhead projector is attached to a Dell PC, from which you can project images or video from the web or a file. It is also attached to the Elmo Digital Presenter, which can project physical images such as drawings, books, magazines, photographs, etc.

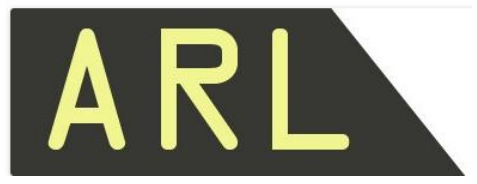

 **The Art Resources Laboratory of the FIT Library**

**Using the Digital Projector with the ARL Dell PC or Elmo Digital Presenter:** 

Please Follow These Steps

- **1) To turn on the Projector, use the remote that is Velcroed to the wall column below.**
	- **a.** Remove the remote from its Velcro **and point it at the overhead projector.**
	- b. Make sure that the **battery saver switch** on the side of the remote is toggled to ON
	- c. Press the **power button** to turn on the projector (light will turn green and it will take a moment to warm up and calibrate).
	- d. Choose your **input**:
		- i. For the **Elmo Visual Presenter,** use the **VIDEO** input button
		- ii. For the **Dell PC Computer,**  use the **COMP 1** input button

**Now, you are ready to use the device of your choice (Visual Presenter or Dell PC Computer)**

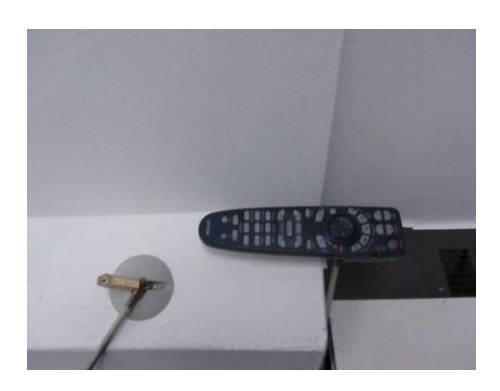

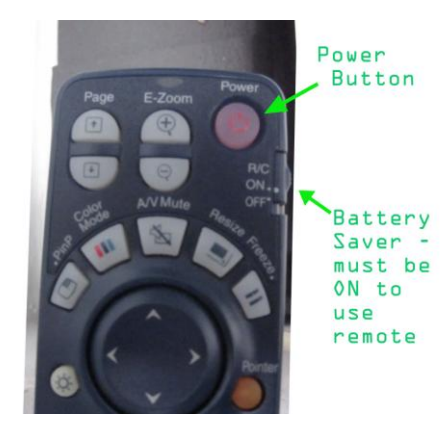

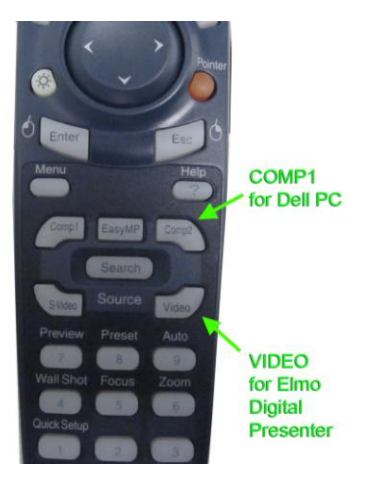

## **2) To use the ARL Dell PC (Projector input source = COMP1):**

- a. Turn on the PC, log in.
- b. Bring up your image/video from the web or load a file to the PC (via Flash drive, download, etc).
- c. Open and orient your file or image/video from the internet so that it displays on the wall how you would like, the monitor and the projector screen are mirrored.
- d. Use a program like Photoshop for maximum control over your image prior to projection for redrawing / painting or other processes.

## **3) To use the Elmo Visual Presenter (input source = VIDEO):**

- a. Turn on the Presenter using the **power switch** on the back of the device.
- b. Situate a book, magazine, drawing, photograph, etc on the bed of the projector.
- c. Adjust lighting as needed.
- d. Adjust Zoom as needed.
- e. For transparencies, press the "backlight" button to switch to the device's light-box mode.

## **4) WHEN YOU ARE FINISHED**

- a. **Turn off the overhead projector** by pressing the Power button on the remote TWICE. First the projector will ask to confirm, the second press of the button will shut it down.
- b. Replace the remote on its Velcro and toggle the battery saver to OFF.
- c. Turn off the Elmo projector by switching off its power on the back of the device.
- d. Log out of the Dell PC
- e. **PLEASE clean up after yourself**, any art materials or refuse should be brought with you or recycled/discarded.

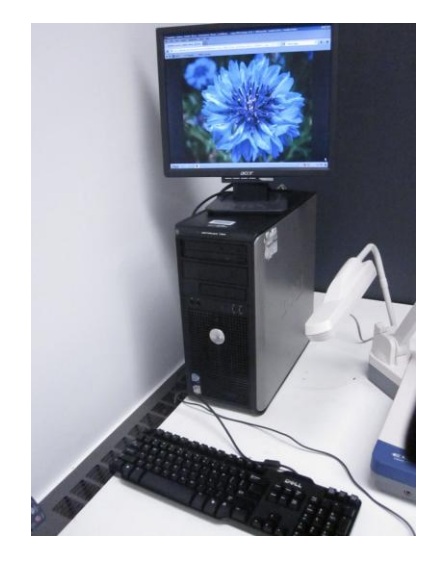

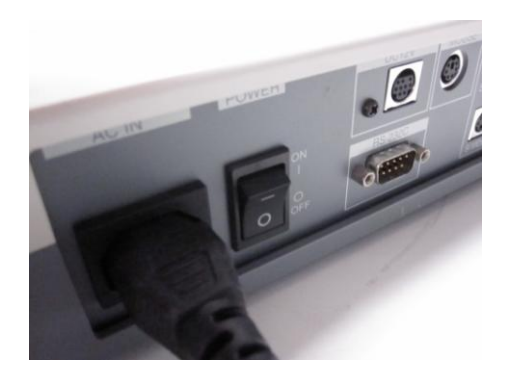

**-----------------------------------------**

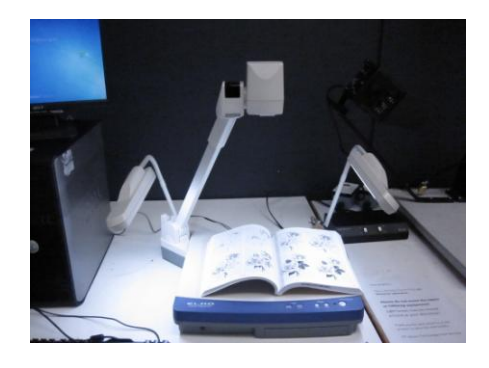

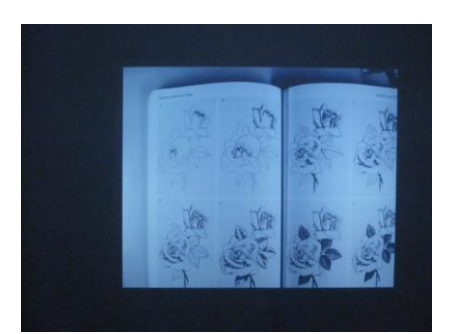